## УДК 004.4

## *ПРОГРАММНАЯ КОНФИГУРАЦИЯ АВТОМАТИЗИРОВАННЫХ СИСТЕМ В ЛОКАЛЬНЫХ ВЫЧИСЛИТЕЛЬНЫХ СЕТЯХ*

*Базлов А.Ф., зав. отделом; Максимов М.А., зав. лабораторией; Прийма Е.В., ведущий инженер (НИИ «Центрпрограммсистем», пр. 50 лет Октября, д. 3а, г. Тверь, 170024, Россия, maksimov@cps.tver.ru)*

**Аннотация**. Программа «Конфигуратор» разработана для составления конфигураций и обеспечения работы тренажеров для подготовки личного состава Военно-морского флота. Под конфигурацией тренажера понимается описание распределения запускаемых программ по персональным электронновычислительным машинам локальной вычислительной сети. Программу можно использовать для создания конфигураций и обеспечения функционирования автоматизированных систем других видов и другого назначения.

*Ключевые слова: удаленный запуск программ, составление конфигураций.*

Тренажеры для подготовки личного состава Военно-морского флота строятся на основе *локальных вычислительных сетей* (ЛВС) и используют ресурсы *персональных электронно-вычислительных машин* (ПЭВМ), размещенных на ограниченном пространстве внутри отдельных зданий и помещений.

Для решения различных задач в тренажерах необходимо по-разному применять ресурсы, то есть запускать на совместную работу в ЛВС определенные комбинации ПЭВМ и программных средств на них. Поэтому одним из требований при выполнении опытно-конструкторских работ по созданию тренажеров является обеспечение различных вариантов их конфигурирования.

Варианты конфигурирования тренажеров определяются учебными задачами, отрабатываемыми в ходе образовательного процесса.

Под конфигурацией тренажера понимается описание распределения запускаемых программ по ПЭВМ ЛВС.

Для составления конфигураций и обеспечения работы тренажеров в ЗАО НИИ ЦПС была разработана программа «Конфигуратор», которая используется для решения следующих задач:

– создание и сохранение конфигураций;

- проверка готовности ПЭВМ;
- удаленный запуск программ на ПЭВМ;
- отслеживание состояний процессов запущенных программ;
- снятие и перезапуск программ;

– выключение ПЭВМ.

Программа «Конфигуратор» реализована двумя запускаемыми на выполнение модулями. Один из них (конфигуратор) запускается на ПЭВМ руководителя тренировки и обеспечивает выбор задачи, которую надо решить, и контроль ее выполнения. Другой модуль (слэйвер) запускается на всех ПЭВМ тренажера и работает в фоновом режиме. Слэйвер выполняет команды конфигуратора, снабжает его информацией о состоянии вычислительных процессов. Для сетевого взаимодействия модулей применяется протокол UDP [1–3], так как в локальных сетях он достаточно надежен и позволяет производить простую быструю групповую рассылку пакетов данных.

*Создание конфигураций* предполагает выполнение следующих действий:

– *описание рабочих мест* (РМ), в которое включаются имя или имена программ со своими параметрами, предназначенных для запуска на этом РМ; операционные системы, под управлением которых может функционировать программа; характеристики ПЭВМ, необходимые для работы программ РМ;

– составление топологии ЛВС (схемы соединения ее элементов и свойств ПЭВМ);

– закрепление рабочих мест за ПЭВМ ЛВС.

Описание РМ хранится в файле РМ, который может быть отредактирован с помощью текстового редактора.

Топология ЛВС может быть построена автоматически с помощью соответствующей команды или вручную с помощью графического интерфейса конфигуратора.

Закрепление РМ за ПЭВМ осуществляетcя пользователем с помощью графического интерфейса.

Каждая конфигурация сохраняется в отдельном файле.

*Проверка готовности ПЭВМ* производится по команде пользователя. Готовность определяется наличием или отсутствием сообщений от слэйвера. Результат проверки отображается конфигуратором.

*Удаленный запуск программ на ПЭВМ* происходит при выдаче пользователем команды на исполнение конфигурации (запуск тренировки). По этой команде конфигуратор передает слэйверам сообщения, при получении которых на каждой из ПЭВМ слэйвер производит запуск программ, определенных в описании РМ. В зависимости от результатов запуска слэйвер отправляет конфигуратору ответные сообщения об удачном или неудачном запуске программ.

Слэйвер постоянно контролирует *состояния процессов запущенных программ*. Если работа процесса по каким-либо причинам прекратилась, слэйвер отправляет конфигуратору сообщение о данном событии. Конфигуратор сообщает о прекращении работы программы оператору и предлагает ее перезапустить.

В процессе исполнения конфигурации производится контроль связи с компьютерами. Слэйверы периодически оправляют конфигуратору оповещающие сообщения для подтверждения собственной активности и наличия сетевого взаимодействия.

Для *снятия и перезапуска программ* пользователь выдает команды по завершению и запуску РМ. По этим командам конфигуратор посылает слэйверам сообщения, а слэйверы осуществляют действия по завершению программ РМ или их запуску.

*Выключение ПЭВМ* происходит по команде пользователя. Слэйвер при получении от конфигуратора сообщения осуществляет вызов функции операционной системы, которая прекращает работу ПЭВМ. На рисунке 1 показано окно конфигуратора.

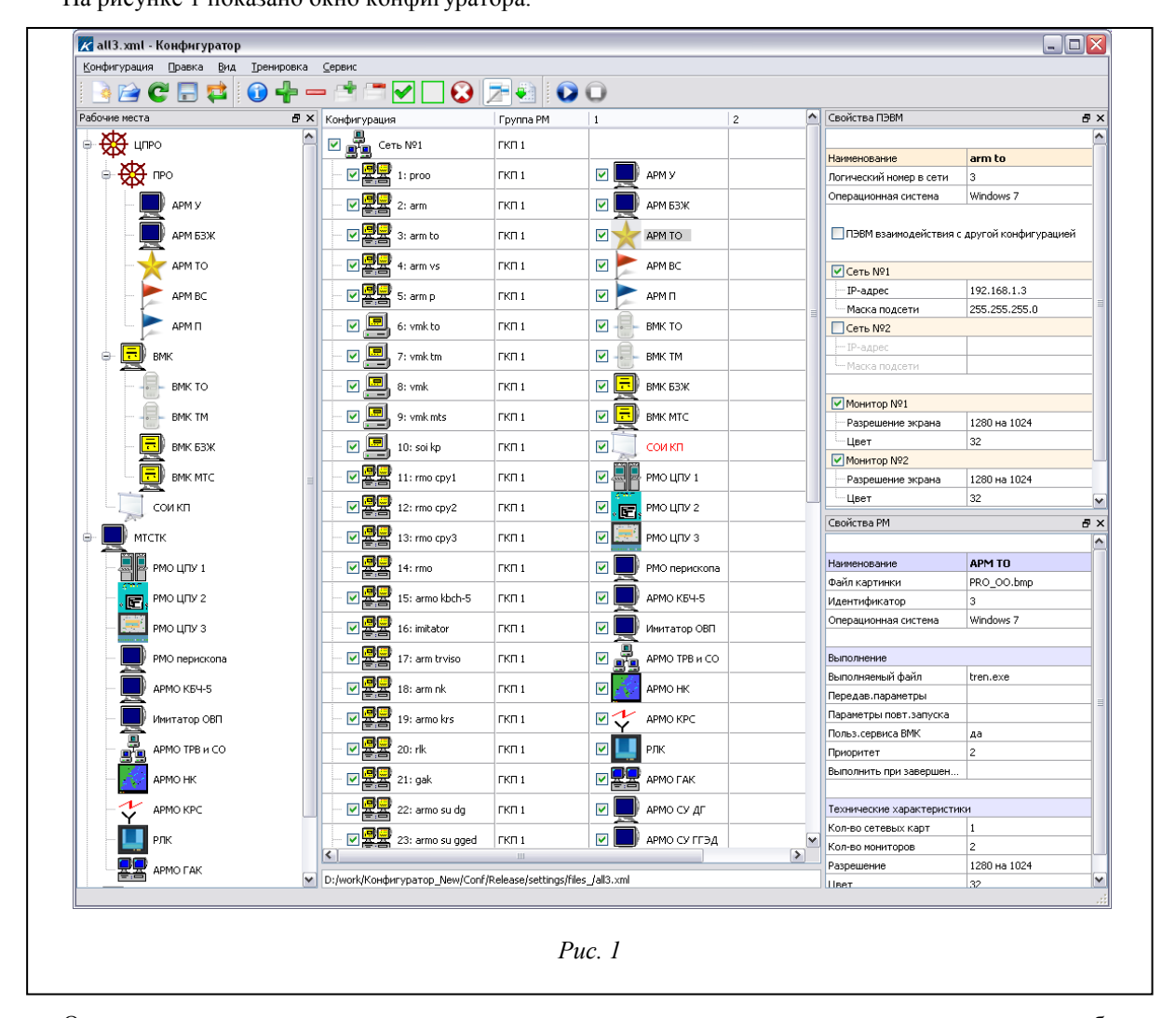

Окно содержит следующие элементы: строка заголовка, строка меню, панель инструментов, рабочая область.

В строке заголовка отображаются имя файла конфигурации и название модуля.

Строка меню содержит пункты: «Конфигурация», «Правка», «Вид», «Тренировка», «Сервис».

В панели инструментов отображены пиктограммы (графические изображения) кнопок, которые предоставляют быстрый доступ к часто используемым командам.

Рабочая область окна конфигуратора разделена на три части.

В левой части находится панель «Рабочие места», в которой отображаются РМ из файла РМ.

В центре рабочей области отображается текущая конфигурация в виде дерева, содержащего топологию сети и распределение РМ по конкретным компьютерам.

В правой части рабочей области окна конфигуратора располагаются две панели – «Свойства ПЭВМ» и «Свойства РМ».

Закрепление исполняемых программ РМ за конкретными ПЭВМ осуществляется путем «перетаскивания» значка РМ из панели «Рабочие места» на значок соответствующего компьютера.

В ходе размещения РМ по компьютерам производится контроль корректности конфигурации на предмет соответствия требований РМ свойствам ПЭВМ. В случае обнаружения несоответствия наименования РМ выделяются красным цветом и при наведении курсора мыши появляются диагностические сообщения. Пример такого сообщения приведен на рисунке 2.

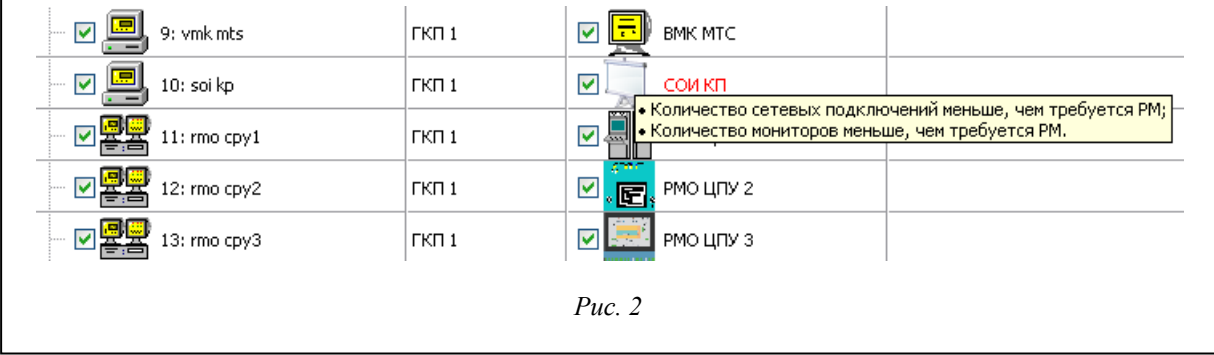

Рисунок 3 демонстрирует окно конфигуратора во время исполнения конфигурации (в нашем случае – тренировки).

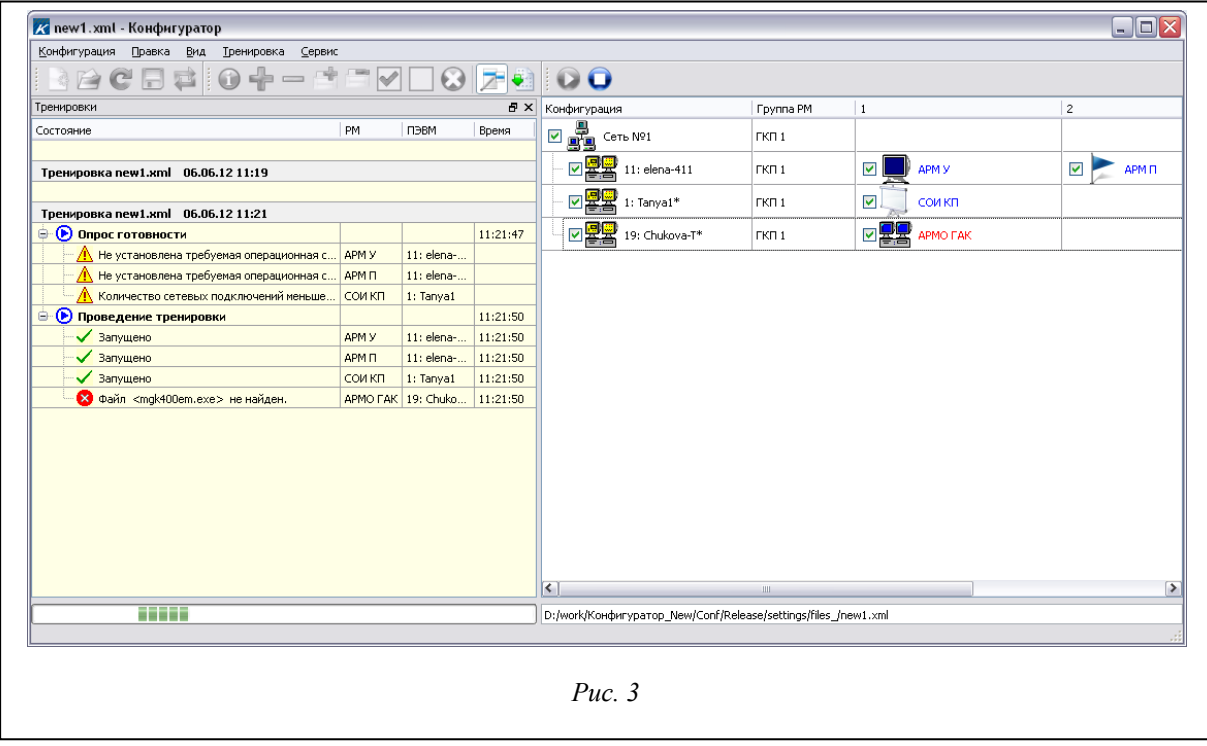

В процессе запуска тренировки проверяются готовность и техническая оснащенность компьютеров, входящих в конфигурацию. При запущенной тренировке левая часть рабочей области содержит информацию о состоянии РМ, принимающих участие в тренировке. Данная информация в процессе запуска и проведения тренировки постоянно обновляется.

В случае неудовлетворительного состояния связи с компьютерами или их технических средств на экране отображаются перечень ошибок и диалог с предложением выбора дальнейших шагов: «Повторить» – повторить проверку готовности компьютеров; «Продолжить» – запустить тренировку (в запуск включаются РМ, назначенные на компьютеры, от которых получен положительный ответ о готовности к запуску); «Завершить» – завершить процесс запуска тренировки.

Если в момент запуска тренировки от какого-либо компьютера не был получен ответ о готовности (ПЭВМ не включена, не запущен слэйвер) или возникли проблемы при запуске отдельных РМ, то уже в процессе тренировки, после исправления данной ситуации, можно произвести повторную попытку запуска включенных РМ. Для этого предназначена команда «Запустить РМ» контекстного меню или меню «Тренировка».

Для завершения работы отдельных РМ без остановки всего процесса тренировки можно воспользоваться командой «Завершить РМ» контекстного меню или меню «Тренировка».

Программа «Конфигуратор» успешно используется во всех тренажерах, разрабатываемых ЗАО НИИ ЦПС, а также в тренажерах других организаций.

Программа применима для обеспечения конфигурирования практически любых автоматизированных систем в локальных вычислительных сетях.

## *Литература*

1. Kurose J.F., Ross K.W. Computer Networking: A Top-Down Approach (5th ed.). Boston, MA: Pearson Education, 2010.

2. The impact of UDP on Data Applications // Retrieved 17 August 2011. URL: http: Networkperformancedaily.com (дата обращения: 20.02.14).

3. RFC 5405 – Unicast UDP Usage Guidelines for Application Designers. URL: http://tools.ietf.org/html/rfc5405 (дата обращения: 20.02.14).